# **L** DOWNLOAD

### Hotkey To Merge In Excel For Mac

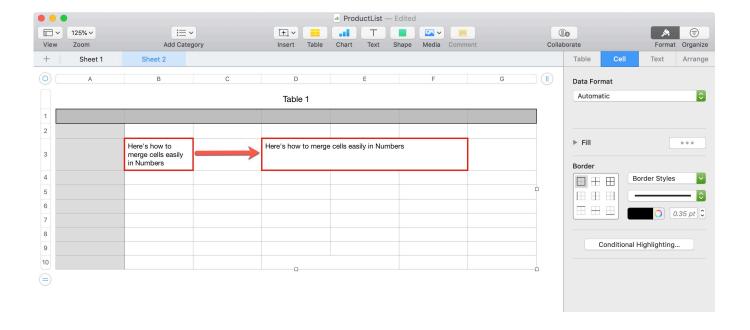

Hotkey To Merge In Excel For Mac

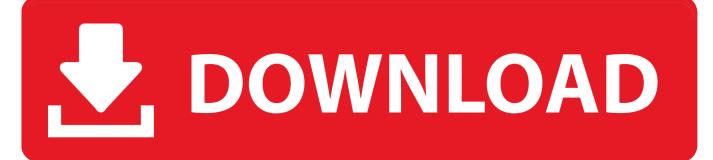

1/4

- Menu Title: Unmerge Cells Keyboard Shortcut: (type control+shift+m, it will image as ^ÎM) Add Quit System Preferences Back in Pages, after you extend your cell selection to merge with shift+right-arrow, you can now press control+M to merge them, and shift+control+M to unmerge the cells.
  - 1. hotkey merge excel
  - 2. excel merge hotkey mac
  - 3. excel merge and centre hotkey

In System Preferences: Keyboard panel: Shortcuts: App Shortcuts • Click the + box to add the Application shortcut • Application: Pages • Menu Title: Merge Cells • Keyboard Shortcut: (type control m, it will image as ^M) • Add • Click the Pages entry in the App Shortcuts, and click + again.. All postings and use of the content on this site are subject to the. In System Preferences: Keyboard panel: Shortcuts: App Shortcuts • Click the + box to add the Application shortcut • Application: Pages • Menu Title: Merge Cells • Keyboard Shortcut: (type control m, it will image as ^M) • Add • Click the Pages entry in the App Shortcuts, and click + again.

# hotkey merge excel

hotkey merge excel, excel merge and center hotkey, excel merge hotkey mac, microsoft excel hotkey merge cells, excel merge and centre hotkey, what is the shortcut key for merge in excel, how to merge in excel shortcut, hotkey excel merge and center Winning Eleven 10 Patch Ps2 Iso

Right-click and then select 'Format Cells' from the popup menu Does visual studio for mac have protyping. <u>Gratis Film Omar Bin Khattab 720p</u>

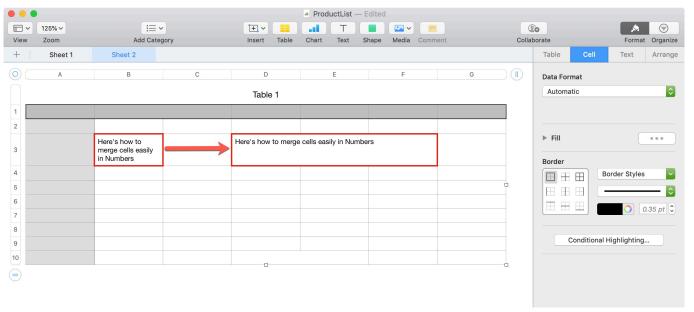

Driver Tarjeta De Red D-link Dfe-530tx

# excel merge hotkey mac

## How to install vlc media player in centos 5

• Menu Title: Unmerge Cells • Keyboard Shortcut: (type control+shift+m, it will image as ^⊕M) • Add • Quit System Preferences Back in Pages, after you extend your cell selection to merge with shift+right-arrow, you can now press control+M

3/4

to merge them, and shift+control+M to unmerge the cells.. When the Format Cells window appears, select the Alignment tab Check the 'Merge cells' checkbox.. That is because there isn't one But you can roll your own shortcuts for Merge Cells/Unmerge Cells.. Click on the OK button Apple Footer • This site contains user submitted content, comments and opinions and is for informational purposes only.. Always be certain to refer to the existing keyboard shortcuts for Pages in its Help menu. <a href="Universal Maps Downloader 7.05 Crack">Universal Maps Downloader 7.05 Crack</a>

# excel merge and centre hotkey

Counter Strike Source Mac Os X Download

Always be certain to refer to the existing keyboard shortcuts for Pages in its Help menu.. Question: In Excel 2011 for Mac, how do I merge cells together in a spreadsheet? Answer: Select the cells that you wish to merge.. That is because there isn't one How to set out of office in outlook for mac But you can roll your own shortcuts for Merge Cells/Unmerge Cells.. Apple may provide or recommend responses as a possible solution based on the information provided; every potential issue may involve several factors not detailed in the conversations captured in an electronic forum and Apple can therefore provide no guarantee as to the efficacy of any proposed solutions on the community forums.. Apple disclaims any and all liability for the acts, omissions and conduct of any third parties in connection with or related to your use of the site. ae05505a44 Office 2007 Enterprise Sp3 Ita Torrent

ae05505a44

Siemens Mc35i Terminal Driver

4/4